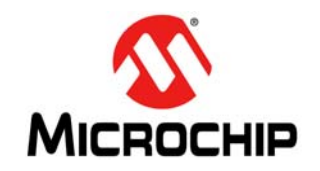

# **Libero License Installation Frequently Asked Questions**

# **1. How can more than one license be added to the environment variable**

LM\_LICENSE\_FILE**?**

#### **Solution:**

For Windows: use a semicolon ";" to separate the licenses.

**Example**: C:\flexlm\License.dat;1702@server

For Linux: use a colon ":" to separate the licenses.

**Example**: 1704@server1:1702@server2

### **2. While running synthesis using a floating license, how can the "FlexNet licensing error: -8,234" be corrected?**

#### **Solution:**

The environment variable LM\_LICENSE\_FILE is wrongly set to a node locked license format. Set the environment variable for floating license in the format <port\_no>@<hostname>.

#### **3. While running synthesis, how can the "Microchip License Error [-10,32]. Feature has expired" error be corrected?**

#### **Solution:**

The environment variable LM\_LICENSE\_FILE has not been set. See the [licensing installation guide](https://www.microsemi.com/document-portal/doc_download/1244157-libero-software-download-and-license-installation-quick-start-guide) for the steps to set the variable.

#### **4. While running synthesis, the following errors are displayed even when the environment variable is set correctly for the node locked license.**

License checkout unsuccessful: synplifypro\_actel Checkout failed - synplifypro\_actel Cannot find license file. The license files (or license server system network addresses) attempted are listed as follows. Use LM\_LICENSE\_FILE to use a different license file, or contact your software provider for a license file. Feature: synplifypro\_actel License path: G:\Microsemi\Libero\_SoC\_v11.8\SynplifyPro\license.txt; FlexNet Licensing error: -1,234. System Error: 2 ""

#### **Solution 1:**

- 1. Copy the license file, License.dat, to the license path mentioned in the preceding error and give this path as a value to the environment variable LM\_LICENSE\_FILE.
- 2. Using the preceding example, copy License.dat file into G:\Microsemi\Libero\_SoC\_v11.8\Synplify-Pro folder, and set LM\_LICENSE\_FILE to G:\Microsemi\Libero\_SoC\_v11.8\Synplify-Pro\License.dat.

#### **Solution 2:**

Verify whether the license is hosted on a virtual machine. If yes, Microchip does not support this option.

## **5. What is the site ID for Synopsys?**

#### **Solution:**

Microchip does not provide site ID for logging into the Synopsys portal. If prompted to enter a site ID while installing the standalone Synplify pro, enter any three-digit number. See the [knowledge base article](http://soc.microsemi.com/kb/article.aspx?id=KI9003) for more information.

### **6. Is mixed language supported with Modelsim ME Pro for Silver license?**

#### **Solution:**

Yes, starting from May 2020, Silver license is supporting the mixed language simulation with the ModelSim ME Pro tool integrated in Libero SoC v11.8 or later releases.

### **7. The "Unable to find a valid Actel tool license [-5, -5, -5, -5]" error appears while opening Libero.**

#### **Solution:**

- 1. Check if the environment variable LM\_LICENSE\_FILE is set properly.
- 2. Check if the supported Libero version for this license is used.
- 3. Download the latest Daemons version available on [Licensing webpapge.](https://www.microsemi.com/product-directory/design-resources/1711-licensing#overview)

### **8. USB dongle license fails on Windows 10 machines. It shows that the drivers not installed even when the drivers are installed.**

#### **Solution:**

- 1. Click [Sentinel Downloads](https://sentinelcustomer.gemalto.com/sentineldownloads/) to download HASP/LDK 7.32 command line drivers.
- 2. Extract the drivers and open the Command Prompt (in Run as Administrator mode) and browse to the haspdinst.exe file.
- 3. Remove the existing drivers by executing:

haspdinst.exe -purge

4. Then, Install the drivers again by executing:

haspdinst.exe -I

5. Ensure that the antivirus and firewall are disabled while installing the drivers. Then, install the dongle drivers from the [Licensing](https://www.microsemi.com/product-directory/design-resources/1711-licensing#downloads) page.

When the USB dongle is plugged in, the USB drivers appear under the USB controllers.

### **9. When a Floating License Daemon is started on a server, the following message is reported in the debug log file.**

**(snpslmd) Error: Incompatible vendor daemon found. The vendor daemon is not supported in version. Error: Please upgrade to the latest SCL version. Go to<http://www.synopsys.com/licensing> for more information.**

#### **Solution:**

This error does not interfere with the Libero flow. The reason for the error are as follows:

- Synopsys tools (SynplifyPro) verifies all the license daemons in a license file.
- SynplifyPro recognizes only the Synopsys license daemon snpslmd, and reports other the daemons as incompatible.
- Since a Microchip license file consists of three license daemons (actlmgrd, mgcld, and snpslmd), Synopsys tools always give out two incompatible error messages—one for actlmgrd and the other for mgcld. Therefore, these incompatible error messages can be safely ignored.

### **10. The license checkout error message [-8, 130] appears while opening Libero. How can this error be fixed?**

#### **Solution:**

- 1. Check the license file for the word NULL and delete them all from the license file and re-host the license.
- 2. Contact the technical support to receive a newly generated license if the issue persists.

### **11. The error "snpslmd exited with status 255()" appears in the debug log file while hosting a license on server. How can this error be fixed?**

#### **Solution:**

This error happens because of a missing certificate for Synplify in Windows. To fix it:

• Download the certificate from Synopsys website at [https://www.synopsys.com/support/licensing-installation-com](https://www.synopsys.com/support/licensing-installation-computeplatforms/certificates.html)[puteplatforms/certificates.html.](https://www.synopsys.com/support/licensing-installation-computeplatforms/certificates.html)

#### **12. Which license is required to run Synplify Pro in batch mode?**

#### **Solution:**

Synplify Pro batch mode requires a floating license. This is a limitation implemented by Synopsys. All the floating licenses, whether paid or free, support batch flow.

#### **13. While hosting the latest license on a server with older daemons, the "Vendor daemon is down" appears in the license log file or Libero.**

#### **Solution:**

The possible solutions are listed as follows:

- Update the licensing daemons to the latest ones available in the [License](https://www.microsemi.com/product-directory/design-resources/1711-licensing#downloads) page.
- Libero 12.0 and later versions' license work only with the latest daemons.

#### **14. Does Libero license support remote desktop login?**

#### **Solution:**

Node-locked license and USB license do not support remote desktop login. Only floating license supports remote desktop login.

#### **15. Where can I get a Libero license? Where can I get the details of the device support for different licenses?**

#### **Solution:**

Visit the [Licensing](https://www.microsemi.com/product-directory/design-resources/1711-licensing#overview) page to obtain the Libero license and the details of the device support for different licenses.

#### **16. Can a Libero license be hosted on a virtual machine?**

#### **Solution:**

Microchip does not support hosting licenses on a virtual machine. It is recommend to use a physical machine as license server.

### **17. How can a license be generated after purchasing one? Which license should be chosen for any compatible device?**

#### **Solution:**

Visit the [Licensing](https://www.microsemi.com/product-directory/design-resources/1711-licensing#overview) page for more information.

### **18. Where are the licensing daemons?**

#### **Solution:**

See the [Licensing](https://www.microsemi.com/product-directory/design-resources/1711-licensing#downloads) page to get the licensing daemons.

#### **19. The "license not available" error appears in the node-locked license. The environment variable points to the correct path.**

#### **Solution:**

Check for case sensitivity of the license file path and the one saved in environment variable LM\_LICENSE\_FILE. In addition, the environment variable LM\_LICENSE\_FILE should be set under user variables.

#### **20. Is there any restriction with the USB Dongle license?**

#### **Solution:**

USB dongle license is supported on Libero Standalone license. It is not supported on Gold, Platinum, and its Archival licenses.

For more details, refer to [PDN10917](https://www.microsemi.com/document-portal/doc_download/1244399-pdn19017-product-discontinuation-libero-usb-dongle-licenses).

#### **21. Is there any license restriction with the SynplifyPro tools?**

#### **Solution:**

Libero SoC v12.2 and later does not have any restriction with the Synplify Pro tool.

For Libero SoC v12.1 or earlier versions, Synopsys tools does not work beyond the distance of 50 miles or beyond the geographic locations.

See the [KB article](http://www.actel.com/kb/article.aspx?id=KI8914) for more information.

#### **22. "Can't find contact ID" error appears while trying to generate the license.**

#### **Solution:**

This indicates that there is an an issue with your account. Contact the technical support team by creating a case from the [Microchip customer portal](https://soc.microsemi.com/Portal/Default.aspx).

#### **23. How can I change the disk ID of my license or how can I convert my node-locked license to a floating license?**

#### **Solution:**

For Silver and Evaluation node locked license, user can generate a new floating license from the SoC portal webpage at <http://soc.microsemi.com//Portal/DPortal.aspx?v=24>.

For Libero paid license, contact the customer service team at *FPGA.CS@microchip.com* by indicating the old and the new disk ID and the software ID of your license.

### **24. How can I merge multiple licenses? For example, I have three licenses and need to convert that into one floating license with three seats.**

#### **Solution:**

Contact the tech support team using the SoC portal at, <https://soc.microsemi.com/Portal/Default.aspx>.

#### **25. How can I change the mail ID in my account?**

#### **Solution:**

Contact the tech support team using the SoC portal at,<https://soc.microsemi.com/Portal/Default.aspx>with the new and the old email ID.

## **26. How can I get a paid license?**

#### **Solution:**

Contact your local sales office to get a paid license. For more information, see [sales contact](https://www.microsemi.com/salescontacts).

## **27. Does Microchip support USB dongle license for the Libero Design Suite?**

#### **Solution:**

Microchip announces the discontinuation of the USB dongle license for Gold, Platinum, Gold Archival,

and Platinum Archival licenses.

#### For more details, see [PDN10917](https://www.microsemi.com/document-portal/doc_download/1244399-pdn19017-product-discontinuation-libero-usb-dongle-licenses).

**Note:** Microchip supports the USB dongle for Standalone licenses.

### **28. The user gets the following error pop-up when launching libero. How can this error be fixed?**

#### **Solution:**

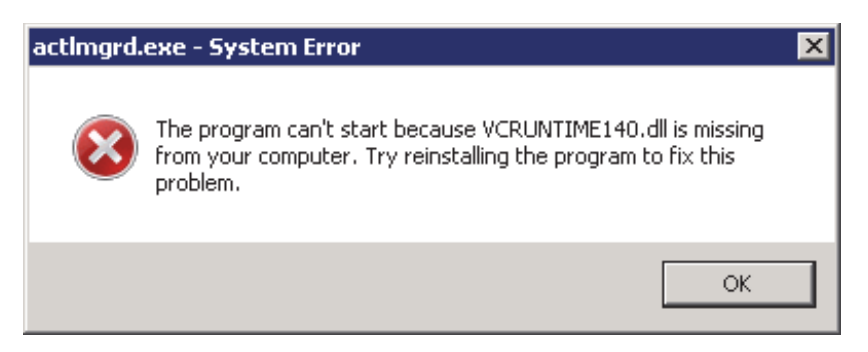

The license daemon "actlmgrd" is a 32-bit application. The latest "actlmgrd v11.16.1.0" version on Windows requires VC++ 2015 Redistributable 32-bit library vc\_redist.x86.exe.

This program can be downloaded from the [Microsoft website](https://www.microsoft.com/en-us/download/details.aspx?id=48145).

For Linux daemons version v11.16.1.0, 32-bit system packages redhat-lsb.i686 and glibc.i686 are required.

## **THE MICROCHIP WEBSITE**

[Microchip provides online support via our WWW site at](http://www.microchip.com) www.microchip.com. This website is used as a means to make files and information easily available to customers. Accessible by using your favorite Internet browser, the website contains the following information:

- **Product Support** Data sheets and errata, application notes and sample programs, design resources, user's guides and hardware support documents, latest software releases and archived software
- **General Technical Support** Frequently Asked Questions (FAQ), technical support requests, online discussion groups, Microchip consultant program member listing
- **Business of Microchip** Product selector and ordering guides, latest Microchip press releases, listing of seminars and events, listings of Microchip sales offices, distributors and factory representatives

# **CUSTOMER CHANGE NOTIFICATION SERVICE**

Microchip's customer notification service helps keep customers current on Microchip products. Subscribers will receive e-mail notification whenever there are changes, updates, revisions or errata related to a specified product family or development tool of interest.

[To register, access the Microchip website at](http://www.microchip.com) www.microchip.com. Under "Support", click on "Customer Change Notification" and follow the registration instructions.

# **CUSTOMER SUPPORT**

Users of Microchip products can receive assistance through several channels:

- Distributor or Representative
- Local Sales Office
- Field Application Engineer (FAE)
- Technical Support

Customers should contact their distributor, representative or Field Application Engineer (FAE) for support. Local sales offices are also available to help customers. A listing of sales offices and locations is included in the back of this document.

Technical support is available through the website at:<www.microchip.com/support>

#### **Note the following details of the code protection feature on Microchip devices:**

- Microchip products meet the specifications contained in their particular Microchip Data Sheet.
- Microchip believes that its family of products is secure when used in the intended manner and under normal conditions.
- There are dishonest and possibly illegal methods being used in attempts to breach the code protection features of the Microchip devices. We believe that these methods require using the Microchip products in a manner outside the operating specifications contained in Microchip's Data Sheets. Attempts to breach these code protection features, most likely, cannot be accomplished without violating Microchip's intellectual property rights.
- Microchip is willing to work with any customer who is concerned about the integrity of its code.
- Neither Microchip nor any other semiconductor manufacturer can guarantee the security of its code. Code protection does not mean that we are guaranteeing the product is "unbreakable." Code protection is constantly evolving. We at Microchip are committed to continuously improving the code protection features of our products. Attempts to break Microchip's code protection feature may be a violation of the Digital Millennium Copyright Act. If such acts allow unauthorized access to your software or other copyrighted work, you may have a right to sue for relief under that Act.

Information contained in this publication is provided for the sole purpose of designing with and using Microchip products. Information regarding device applications and the like is provided only for your convenience and may be superseded by updates. It is your responsibility to ensure that your application meets with your specifications.

THIS INFORMATION IS PROVIDED BY MICROCHIP "AS IS". MICROCHIP MAKES NO REPRESENTATIONS OR WAR-RANTIES OF ANY KIND WHETHER EXPRESS OR IMPLIED, WRITTEN OR ORAL, STATUTORY OR OTHERWISE, RELATED TO THE INFORMATION INCLUDING BUT NOT LIMITED TO ANY IMPLIED WARRANTIES OF NON-INFRINGEMENT, MERCHANTABILITY, AND FITNESS FOR A PARTICULAR PURPOSE OR WARRANTIES RELATED TO ITS CONDITION, QUALITY, OR PERFORMANCE.

IN NO EVENT WILL MICROCHIP BE LIABLE FOR ANY INDI-RECT, SPECIAL, PUNITIVE, INCIDENTAL OR CONSEQUEN-TIAL LOSS, DAMAGE, COST OR EXPENSE OF ANY KIND WHATSOEVER RELATED TO THE INFORMATION OR ITS USE, HOWEVER CAUSED, EVEN IF MICROCHIP HAS BEEN ADVISED OF THE POSSIBILITY OR THE DAMAGES ARE FORESEEABLE. TO THE FULLEST EXTENT ALLOWED BY LAW, MICROCHIP'S TOTAL LIABILITY ON ALL CLAIMS IN ANY WAY RELATED TO THE INFORMATION OR ITS USE WILL NOT EXCEED THE AMOUNT OF FEES, IF ANY, THAT YOU HAVE PAID DIRECTLY TO MICROCHIP FOR THE INFORMATION. Use of Microchip devices in life support and/or safety applications is entirely at the buyer's risk, and the buyer agrees to defend, indemnify and hold harmless Microchip from any and all damages, claims, suits, or expenses resulting from such use. No licenses are conveyed, implicitly or otherwise, under any Microchip intellectual property rights unless otherwise stated.

#### *[For information regarding Microchip's Quality Management Systems,](www.microchip.com/quality)  [please visit](www.microchip.com/quality) www.microchip.com/quality.*

#### **Trademarks**

The Microchip name and logo, the Microchip logo, Adaptec, AnyRate, AVR, AVR logo, AVR Freaks, BesTime, BitCloud, chipKIT, chipKIT logo, CryptoMemory, CryptoRF, dsPIC, FlashFlex, flexPWR, HELDO, IGLOO, JukeBlox, KeeLoq, Kleer, LANCheck, LinkMD, maXStylus, maXTouch, MediaLB, megaAVR, Microsemi, Microsemi logo, MOST, MOST logo, MPLAB, OptoLyzer, PackeTime, PIC, picoPower, PICSTART, PIC32 logo, PolarFire, Prochip Designer, QTouch, SAM-BA, SenGenuity, SpyNIC, SST, SST Logo, SuperFlash, Symmetricom, SyncServer, Tachyon, TimeSource, tinyAVR, UNI/O, Vectron, and XMEGA are registered trademarks of Microchip Technology Incorporated in the U.S.A. and other countries.

AgileSwitch, APT, ClockWorks, The Embedded Control Solutions Company, EtherSynch, FlashTec, Hyper Speed Control, HyperLight Load, IntelliMOS, Libero, motorBench, mTouch, Powermite 3, Precision Edge, ProASIC, ProASIC Plus, ProASIC Plus logo, Quiet-Wire, SmartFusion, SyncWorld, Temux, TimeCesium, TimeHub, TimePictra, TimeProvider, WinPath, and ZL are registered trademarks of Microchip Technology Incorporated in the U.S.A.

Adjacent Key Suppression, AKS, Analog-for-the-Digital Age, Any Capacitor, AnyIn, AnyOut, Augmented Switching, BlueSky, BodyCom, CodeGuard, CryptoAuthentication, CryptoAutomotive, CryptoCompanion, CryptoController, dsPICDEM, dsPICDEM.net, Dynamic Average Matching, DAM, ECAN, Espresso T1S, EtherGREEN, IdealBridge, In-Circuit Serial Programming, ICSP, INICnet, Intelligent Paralleling, Inter-Chip Connectivity, JitterBlocker, maxCrypto, maxView, memBrain, Mindi, MiWi, MPASM, MPF, MPLAB Certified logo, MPLIB, MPLINK, MultiTRAK, NetDetach, Omniscient Code Generation, PICDEM, PICDEM.net, PICkit, PICtail, PowerSmart, PureSilicon, QMatrix, REAL ICE, Ripple Blocker, RTAX, RTG4, SAM-ICE, Serial Quad I/O, simpleMAP, SimpliPHY, SmartBuffer, SMART-I.S., storClad, SQI, SuperSwitcher, SuperSwitcher II, Switchtec, SynchroPHY, Total Endurance, TSHARC, USBCheck, VariSense, VectorBlox, VeriPHY, ViewSpan, WiperLock, XpressConnect, and ZENA are trademarks of Microchip Technology Incorporated in the U.S.A. and other countries.

SQTP is a service mark of Microchip Technology Incorporated in the U.S.A.

The Adaptec logo, Frequency on Demand, Silicon Storage Technology, and Symmcom are registered trademarks of Microchip Technology Inc. in other countries.

GestIC is a registered trademark of Microchip Technology Germany II GmbH & Co. KG, a subsidiary of Microchip Technology Inc., in other countries.

All other trademarks mentioned herein are property of their respective companies.

© 2020, Microchip Technology Incorporated, All Rights Reserved.

ISBN: 978-1-5224-6928-5

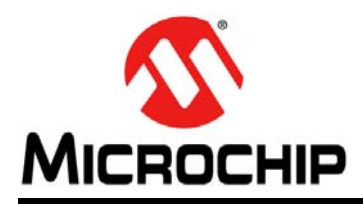

# **Worldwide Sales and Service**

#### **AMERICAS**

**Corporate Office** 2355 West Chandler Blvd. Chandler, AZ 85224-6199 Tel: 480-792-7200 Fax: 480-792-7277 Technical Support: [http://www.microchip.com/](http://support.microchip.com) support Web Address:

www.microchip.com

**Atlanta** Duluth, GA Tel: 678-957-9614 Fax: 678-957-1455

**Austin, TX** Tel: 512-257-3370

**Boston** Westborough, MA Tel: 774-760-0087 Fax: 774-760-0088

**Chicago** Itasca, IL Tel: 630-285-0071 Fax: 630-285-0075

**Dallas** Addison, TX Tel: 972-818-7423 Fax: 972-818-2924

**Detroit** Novi, MI Tel: 248-848-4000

**Houston, TX**  Tel: 281-894-5983

**Indianapolis** Noblesville, IN Tel: 317-773-8323 Fax: 317-773-5453 Tel: 317-536-2380

**Los Angeles** Mission Viejo, CA Tel: 949-462-9523 Fax: 949-462-9608 Tel: 951-273-7800

**Raleigh, NC**  Tel: 919-844-7510

**New York, NY**  Tel: 631-435-6000

**San Jose, CA**  Tel: 408-735-9110 Tel: 408-436-4270

**Canada - Toronto** Tel: 905-695-1980 Fax: 905-695-2078

#### **ASIA/PACIFIC**

**Australia - Sydney** Tel: 61-2-9868-6733 **China - Beijing**

Tel: 86-10-8569-7000 **China - Chengdu** Tel: 86-28-8665-5511

**China - Chongqing** Tel: 86-23-8980-9588

**China - Dongguan** Tel: 86-769-8702-9880

**China - Guangzhou** Tel: 86-20-8755-8029

**China - Hangzhou** Tel: 86-571-8792-8115

**China - Hong Kong SAR** Tel: 852-2943-5100 **China - Nanjing**

Tel: 86-25-8473-2460 **China - Qingdao**

Tel: 86-532-8502-7355

**China - Shanghai** Tel: 86-21-3326-8000

**China - Shenyang** Tel: 86-24-2334-2829

**China - Shenzhen** Tel: 86-755-8864-2200

**China - Suzhou** Tel: 86-186-6233-1526 **China - Wuhan**

Tel: 86-27-5980-5300 **China - Xian**

Tel: 86-29-8833-7252 **China - Xiamen**

Tel: 86-756-3210040

## **ASIA/PACIFIC**

**India - Bangalore** Tel: 91-80-3090-4444

**India - New Delhi** Tel: 91-11-4160-8631

**India - Pune** Tel: 91-20-4121-0141

**Japan - Osaka** Tel: 81-6-6152-7160

**Japan - Tokyo** Tel: 81-3-6880- 3770

**Korea - Daegu** Tel: 82-53-744-4301

**Korea - Seoul** Tel: 82-2-554-7200

**Malaysia - Kuala Lumpur** Tel: 60-3-7651-7906

**Malaysia - Penang** Tel: 60-4-227-8870

**Philippines - Manila** Tel: 63-2-634-9065

**Singapore** Tel: 65-6334-8870

**Taiwan - Hsin Chu** Tel: 886-3-577-8366

**Taiwan - Kaohsiung** Tel: 886-7-213-7830

**Taiwan - Taipei** Tel: 886-2-2508-8600

Tel: 66-2-694-1351

**Vietnam - Ho Chi Minh** Tel: 84-28-5448-2100

Tel: 31-416-690399 Fax: 31-416-690340

**EUROPE Austria - Wels** Tel: 43-7242-2244-39 Fax: 43-7242-2244-393 **Denmark - Copenhagen** Tel: 45-4485-5910 Fax: 45-4485-2829 **Finland - Espoo** Tel: 358-9-4520-820 **France - Paris** Tel: 33-1-69-53-63-20 Fax: 33-1-69-30-90-79 **Germany - Garching** Tel: 49-8931-9700 **Germany - Haan** Tel: 49-2129-3766400 **Germany - Heilbronn** Tel: 49-7131-72400 **Germany - Karlsruhe** Tel: 49-721-625370 **Germany - Munich** Tel: 49-89-627-144-0 Fax: 49-89-627-144-44 **Germany - Rosenheim** Tel: 49-8031-354-560 **Israel - Ra'anana**  Tel: 972-9-744-7705 **Italy - Milan**  Tel: 39-0331-742611 Fax: 39-0331-466781 **Italy - Padova** Tel: 39-049-7625286 **Netherlands - Drunen**

**Norway - Trondheim** Tel: 47-7288-4388

**Poland - Warsaw** Tel: 48-22-3325737

**Romania - Bucharest** Tel: 40-21-407-87-50

**Spain - Madrid** Tel: 34-91-708-08-90 Fax: 34-91-708-08-91

**Sweden - Gothenberg** Tel: 46-31-704-60-40

**Sweden - Stockholm** Tel: 46-8-5090-4654

**UK - Wokingham** Tel: 44-118-921-5800 Fax: 44-118-921-5820

Tel: 86-592-2388138 **China - Zhuhai**

**Thailand - Bangkok**